*О. И. Еськова* (oieskova@rambler.ru), *канд. техн. наук, доцент*

*А. Г. Харамецкая* (charameckaja@mail.ru), *студентка*

*Белорусский торгово-экономический университет потребительской кооперации г. Гомель, Республика Беларусь*

## **АНАЛИЗ РИСКОВ И НЕОПРЕДЕЛЕННОСТЕЙ ПРОЕКТА В ПРИЛОЖЕНИИ RISKY PROJECT**

Рассматривается методика управления рисками и неопределенностями проекта с помощью приложения RiskyProject.

Managing project risks and uncertainties with the help of RiskyProject software is considered.

Метод сетевого планирования и управления (PERT-метод) активно используется на практике для управления сложными комплексами взаимосвязанных работ. Особенно хорошо зарекомендовал себя этот метод в строительстве и на производстве при внедрении новых технологических процессов, реконструкции цехов, освоении нового оборудования. Разработан ряд программных продуктов, которые поддерживают использование метода PERT (Microsoft Project, Project Expert, Open Plan, Spider Project и др.). Наиболее популярным среди них является приложение Microsoft Project, входящее в семейство Microsoft Office, что упрощает его взаимодействие с базами данных, электронными таблицами, подготовку текстовых документов. Однако недостатком данного приложения является отсутствие развитых возможностей управления неопределенностями и рисками, связанными с выполнением работ и использованием ресурсов.

Решить данную проблему должно появление нового программного продукта компании «Интавер» (Intaver) под названием RiskyProject. Эта программа может быть использована как автономно, так и интегрирована с приложением Microsoft Project. Анализ рисков выполняется методом Монте-Карло: указанные пользователем параметры проекта изменяются случайным образом в заданных границах, после чего производится статистическая обработка совокупности значений показателей проекта, по результатам которой можно судить о степени его устойчивости к случайным воздействиям. При необходимости менеджер, основываясь на результатах анализа, может пересмотреть последовательность или содержание работ, зарезервировать дополнительные ресурсы или предусмотреть запас времени на критические работы, чтобы гарантировать выполнимость проекта в приемлемые сроки даже при неблагоприятных обстоятельствах.

Целью данной статьи является анализ возможностей данной программы в плане управления рисками и неопределенностями проекта. Рассматриваются способы задания различных видов неопределенностей (по длительностям работ, стоимости, прибыли, срокам начала работ), виды и параметры рисков, способы анализа влияния рисков и визуализации результатов этого анализа.

## *Неопределенности работ*

Каждая работа проекта характеризуется рядом параметров: *duration* – продолжительность работы, *start time* – срок начала работы (раньше этого времени работа не может начаться по каким-то внешним причинам), *cost* – стоимость работы, *incom* – доход от работы и др. Также работе могут быть назначены материальные или трудовые ресурсы. Ряд параметров может быть ассоциирован и с ресурсами (например, стоимость). Для каждого параметра могут быть заданы три числовые характеристики: *base* – наиболее вероятное значение, *low* – нижний предел (для продолжительности работы это оптимистический срок исполнения), *high* – верхний предел (для продолжительности работы – пессимистический срок исполнения). Если используется детерминированный вариант расчетов (без учета случайного характера параметров работ), то в нем участвует базовое значение (*base*).

Для моделирования методом Монте-Карло используются также нижний и верхний предел, в рамках которых разыгрывается случайное значение моделируемой величины. Кроме того, может быть задан закон распределения параметра работы из числа 13 стандартных распределений в списке *Distribution* либо описан произвольный закон распределения дискретной случайной величины (вариант *custom*).

## *Введение рисков в модель*

Риском (*risk*) называется событие, которое может повлиять на параметры работ или проекта в целом. Проблемой (*issue*) называется событие, которое уже наступило, и последствия которого требуется как-то смягчить путем управления проектом. RiskyProject имеет возможность оперировать как рисками, так и проблемами. Риск (или проблема) может быть локальным (привязанным к конкретной работе или ресурсу) либо глобальным, ассоциированным с проектом в целом. Например, риск задержки поставки оборудования является локальным и влияет на продолжительность и, возможно, стоимость работы по установке оборудования. Риск изменения политической ситуации, риск погодных катаклизмов являются глобальными рисками.

Для каждого риска должно быть задано имя, параметры и альтернативы. Рассматриваются параметры двух видов: входные и рассчитываемые. К входным параметрам риска относится общая информация о риске (дата создания, владелец и т. п.). Каждой альтернативе, соответствующей риску, должны быть заданы вероятность наступления (*chance*), тип исхода (*outcome type*), числовое значение исхода (*outcome*) (рисунок 1).

| Name:                     | Отделочные работы      |                          |                |        |                                                        |                          |    |            | 2 risks |  |
|---------------------------|------------------------|--------------------------|----------------|--------|--------------------------------------------------------|--------------------------|----|------------|---------|--|
| Load Risks from Risk View |                        | Load Risks from Template |                |        | Delete All Risks                                       |                          |    | Enlarge    |         |  |
|                           | <b>Risk name</b>       |                          | A.1            | Chance | Outcome Type                                           | Outcome                  | P  | All        | Dur.    |  |
| 1                         | Подорожание материалов |                          |                | 20,0%  | Relative cost increase                                 | 10.0%                    |    | 15,3% 0,0% |         |  |
| $\overline{2}$            | Подорожание материалов |                          | $\overline{2}$ | 10,0%  | Relative cost increase $\mathbf{v}$ = -5,0 %           |                          | u. | 15,3% 0,0% |         |  |
|                           |                        |                          |                |        | Relative cost increase                                 | $\blacktriangle$         | ∟  |            |         |  |
|                           |                        |                          |                |        | <b>Fixed cost increase</b><br>Relative income increase |                          | ⊏  |            |         |  |
|                           |                        |                          |                |        | Fixed income increase                                  |                          | □  |            |         |  |
|                           |                        |                          |                |        | <b>Safety Risk</b>                                     | $\overline{\phantom{a}}$ | □  |            |         |  |
|                           |                        |                          |                |        |                                                        |                          | С  |            |         |  |
|                           |                        |                          |                |        |                                                        |                          | □  |            |         |  |
|                           |                        |                          |                |        |                                                        |                          | ∟  |            |         |  |
|                           |                        |                          |                |        |                                                        |                          |    |            |         |  |
| $\blacktriangleleft$      |                        |                          |                |        |                                                        |                          |    |            |         |  |

Рисуно к 1 – **Назначение риска и задание параметров риска**

Вероятность наступления риска может быть назначена как на работу, так и на единицу времени выполнения работы. Например, с вероятностью 30% в день работа может быть перезапущена (ее выполнение начато сначала). Если продолжительность работы составляет 2 дня, то для работы в целом вероятность риска составит 60%.

Тип исхода может быть связан как с графиком выполнения работ, так и со стоимостными параметрами. Значение этого параметра можно выбрать из раскрывающегося списка:

*Restart Task* – необходимость перезапустить работу сначала в случае наступления события риска;

*End Task* – задача успешно завершается досрочно;

*Relative Delay* – относительная задержка времени выполнения работы (зависит от исходной продолжительности);

*Fixed Delay* – фиксированная задержка;

*Relative Cost Increase* и *Fixed Cost Increase* – относительное или фиксированное увеличение стоимости.

Некоторые виды исходов требуют задания числового параметра (*outcome*). На рисунке 2 работе *Отделочные работы* назначен риск *Подорожание материалов* с двумя альтернативами: с вероятностью 20% может произойти относительное повышение стоимости работы на 10%, а с вероятностью 10% – относительное увеличение стоимости на –5% (что означает фактическое удешевление материалов).

Таким образом, риски можно классифицировать как угрозы (*threat*), т. е. риски с негативными последствиями, и как возможности (*opportunities*), т. е. события с благоприятными последствиями. Некоторые риски являются одновременно тем и другим (как в нашем примере, когда имеется несколько альтернатив).

Для риска может быть также определен момент его наступления в процентах от общего

времени с начала работы. Момент, разумеется, также является случайным числом. Для него задаются *Start* (начальное время), *Most likely* (наиболее вероятное время), *End* (конечное время), *Distribution* (вид распределения – равномерное или треугольное), например: *Distribution*:*Triangular*, *Start*:50%, *Most likely*:80%, *End*:100%. Если продолжительность работы составляет 10 дней, то риск может реализоваться после 5-го дня, но скорее всего на 8-й день от начала работы, распределение треугольное.

Все риски отражаются в реестре рисков, который содержит сводную информацию о всех заданных и рассчетных параметрах рисков. Риски в реестре ранжированы по степени влияния (наиболее существенные риски располагаются в начале списка).

На диаграмме Ганта риски представлены в виде стрелок, причем размер стрелки отражает вероятность данного риска. Угрозы представлены как стрелки сверху, а возможности – как стрелки снизу.

## *Анализ результатов моделирования с учетом рисков и неопределенностей*

Анализ неопределенностей и рисков выполняется методом Монте-Карло. До начала моделирования следует задать количество имитационных экспериментов. Этот и другие параметры имитации (например, уровень значимости для построения доверительных интервалов) могут быть заданы в меню *Project Options* на вкладке *Calculations*.

Процесс реализации экспериментов начинается нажатием кнопки c изображением калькулятора на панели инструментов *Стандартная*. Этот процесс может быть прерван в любой момент, и статистика будет обобщена по числу фактически выполненных экспериментов. Моделирование методом Монте-Карло оказывает влияние на различные окна анализа результатов. Перечислим лишь некоторые из них.

Окно общей информации по проекту (*Project Summary*) дает сводную информацию по проекту: общая стоимость проекта, прибыль, время окончания проекта, продолжительность и другие параметры как для детерминированных, так и для вероятностных расчетов. Это окно состоит из трех разделов. В первом разделе указываются идентификационные данные: имя проекта, руководитель, подразделение и т. д. Во втором разделе приведены основные показатели проекта как без учета рисков и неопределенностей, так и с учетом их методом Монте-Карло. При этом приводятся нижнее (*low*), верхнее (*high*) и среднее (*base*) значения параметра.

Третий раздел окна *Project Summary* содержит эмпирические гистограммы относительных частот по основным показателям проекта. Эти диаграммы обладают свойством интерактивности: можно перемещать слайдер на диаграмме для оценки вероятности того, что значение показателя будет меньше заданного значения (рисунок 2). Аналогичные диаграммы можно получить и для отдельных работ проекта, если выбрать в контексном меню работы *Task Simulation Results*.

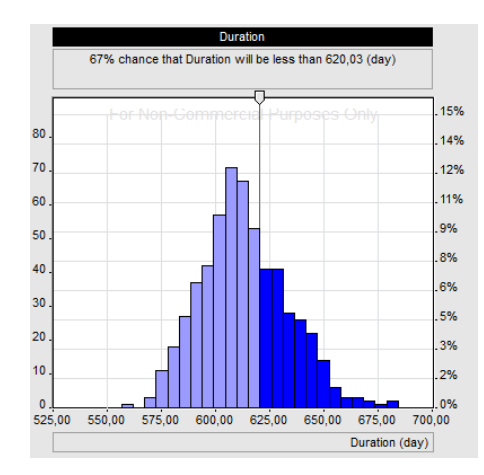

Рисуно к 2 – **Интерактивная гистограмма частот для продолжительности проекта**

RiskyProject позволяет на *диаграмме Ганта* (*Result Gantt*) вывести расчетные диапазоны начала и конца каждой задачи либо построить диаграмму Ганта, ориентируясь лишь на нижние (верхние) оценки продолжительностей работ.

Окно анализа чувствительности (*Sensitivity Analysis*) позволяет оценить степень влияния параметров на результирующие показатели проекта. Показателем влияния является коэффициент ранговой корреляции Спирмена, причем список параметров упорядочен по убыванию этого значения. Для анализа чувствительности следует выбрать один из входных параметров, задавая флажок внизу окна: длительность работ, стартовое время работ, показатель успешности выполнения работ, стоимость работ, риски. Выходной показатель выбирается из раскрывающегося списка вверху окна (рисунок 3).

| Task Cost, Risks affected project:                                                                                 |                                       |                 |             |     | Cost                                               | <b>Sensitivity Calculation Algorithm</b> |                   |         |         |  |
|----------------------------------------------------------------------------------------------------|---------------------------------------|-----------------|-------------|-----|----------------------------------------------------|------------------------------------------|-------------------|---------|---------|--|
|                                                                                                    | Name                                  | Tas             | <b>Type</b> | Ris | Cost<br>Success Rate                               | ▴                                        | Sensitivity Chart | Ranking | $Not -$ |  |
| 1                                                                                                    | Task: Устройство буронабивных свай    | $\overline{2}$  | Cost        |     | Safety                                             |                                          |                   | 0,489   |         |  |
| $\overline{2}$                                                                                                    | Task: Электоросвещение, монтаж силон  | 12 <sup>°</sup> | Cost        |     | Environment<br>Quality<br>Legal<br>Tas Performance | Ξ                                        |                   | 0.398   |         |  |
| 3                                                                                                    | Task: Отделочные работы               | 14              | Cost        |     |                                                    |                                          |                   | 0,343   |         |  |
| 4                                                                                                    | Risk: Подорожание материалов          |                 | <b>Risk</b> |     |                                                    |                                          |                   | 0.295   |         |  |
| 5                                                                                                    | Task: Установка ж/б колонн и плит     | 5               | Cost        |     |                                                    |                                          |                   | 0,292   |         |  |
| 6                                                                                                    | Task: Монтаж блоков перекрытий        | 7               | Cost        |     |                                                    |                                          |                   | 0.285   |         |  |
| 7                                                                                                    | Task: Разработка котлована            | 1               | Cost        |     |                                                    |                                          |                   | 0.256   |         |  |
| 8                                                                                                    | Task: Устройство ростверков           | 3               | Cost        |     |                                                    |                                          |                   | 0,232   |         |  |
| 9                                                                                                    | Task: Монтаж отопительных систем      | 10              | Cost        |     |                                                    |                                          |                   | 0.204   |         |  |
| 10                                                                                                    | Task: Устройство кровли               | 8               | Cost        |     |                                                    |                                          |                   | 0,202   |         |  |
| 11                                                                                                    | Task: Монтаж стеновых панелей         | 9               | Cost        |     |                                                    |                                          |                   | 0.177   |         |  |
| 12                                                                                                    | Risk: Повышение стоимости работ       |                 | <b>Risk</b> |     | Task 10: Монтаж отопительнь                        |                                          |                   | 0,000   |         |  |
| 13                                                                                                    | Risk: Задержка получения разрешения н |                 | <b>Risk</b> |     | Task 1: Разработка котлована                       |                                          |                   | 0.000   |         |  |
|                                                                                                    |                                       |                 |             |     |                                                    |                                          |                   |         |         |  |
| <b>Task Success R</b><br><b>Task Duration</b><br><b>Task Start Time</b><br><b>Task Cost</b><br><b>Risks</b><br>aos |                                       |                 |             |     |                                                    |                                          |                   |         |         |  |

Рисунок 3 - Окно анализа чувствительности

Например, пусть был выбран входной параметр Task Duration (длительности работ) и выходной показатель *Duration* (продолжительность проекта). Если при этом работа А находится в вершине списка, то это означает, что продолжительность всего проекта очень зависит от неопределенности продолжительности работы А.

Другой пример (см. рисунок 3): в качестве входных параметров выбраны Risks (риски) и Task Costs (стоимости работ), выходной показатель - Cost (стоимость проекта). В вершине списка расположена работа Устройство буронабивных свай, неопределенность в стоимости которой наиболее влияет на общую стоимость проекта. Далее показаны другие работы, вариация стоимости которых играет существенную роль, а также риск подорожания материалов для отделочных работ.

В данной статье рассмотрены некоторые возможности анализа рисков и неопределенностей инвестиционного проекта, заданного вероятностным сетевым графиком. Обзор не является полным и исчерпывающим. В приложении RiskyProject имеются также возможности анализа изменения стоимости проекта в процессе его реализации (как с учетом, так и без учета неопределенностей), управления ресурсами разных видов, анализа критических работ и многое другое. Все это делает данный программный продукт достаточно мощным и эффективным средством поддержки принятия управленческих решений, ориентированным на интеграцию с другими популярными приложениями пакета Microsoft Office. Широкому распространению этой программы в нашей стране препятствует отсутствие русификации и руководства пользователя на русском языке.